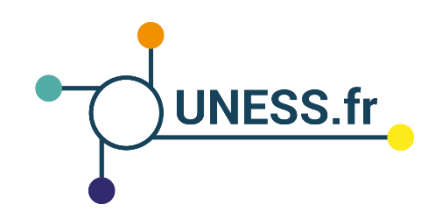

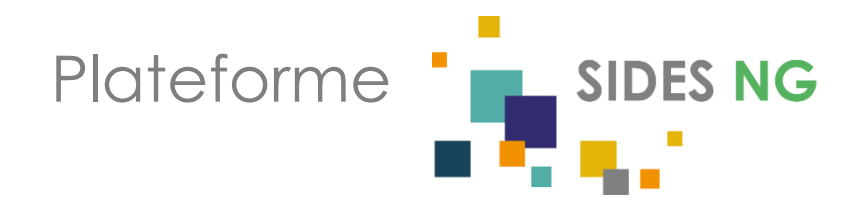

## **Guide pour utilisateurs de SIDES NG**

Les accès : configuration requise

Quel navigateur Web utiliser pour se connecter à SIDES NG ?

Quels logiciels installer pour la lecture de documents textuels et multimédia ?

## Configuration requise pour le navigateur Web

Le **navigateur Web** recommandé pour se connecter à Sides NG est Google Chrome.

Il existe des problèmes de compatibilité avec les navigateurs Mozilla Firefox et Internet Explorer, notamment lors du visionnement des vidéos.

**Note** : pour une meilleure expérience et plus de sécurité, il est recommandé de toujours garder votre navigateur à jour.

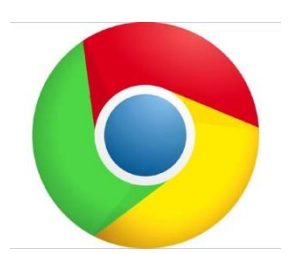

## Logiciels pour la lecture des documents textuels et multimédia

- Pour la lecture des documents textuels .pdf et .ppt : Acrobat Reader est un logiciel gratuit pour lire des .pdf.
- Pour la lecture de documents vidéo et audio : VLC media Player est un logiciel libre pour la lecture de tous les formats audio et vidéo

**Autres recommandations** : pensez à vous munir d'un casque et/ou d'un hautparleur pour l'écoute des documents sonores.

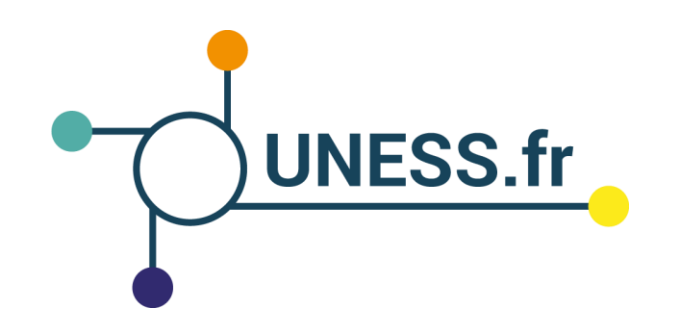

## Nous vous remercions d'avoir suivi ce guide.

Pour toutes questions techniques, veuillez contacter notre cellule d'assistance à l'adresse : support@uness.fr